Click the Send button on the toolbar.

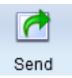

Choose Print and select a layout.

If you have more than one page, you can print multiple pages in one sheet of paper.

Select the Repeat Page option if you only have one page and want it to print multiple times.

You will see the Print dialog.

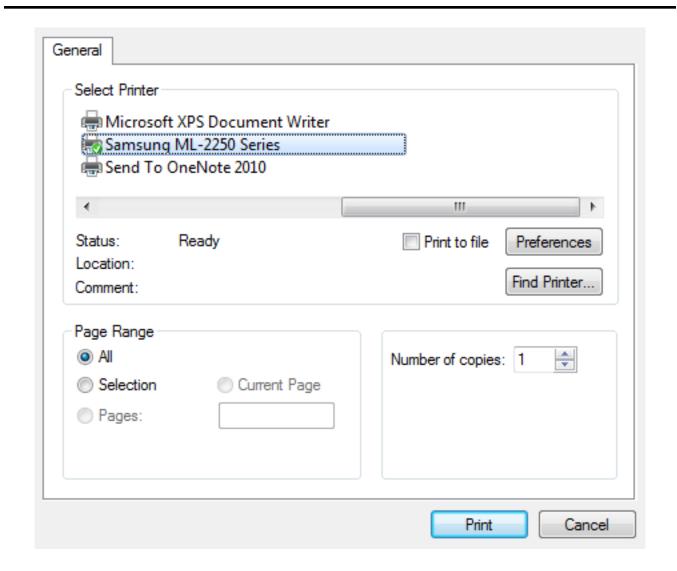

Click the Print button.

The project will print.